## <span id="page-0-0"></span>**Updating Your E-mail Settings to the New Exchange Server**

*This document only applies to users who already have an account on the HCOE Exchange e-mail server.*

When you log into your computer the first time after the e-mail migration has taken place, you will have to change your e-mail settings before using your e-mail. Please read these instructions carefully.

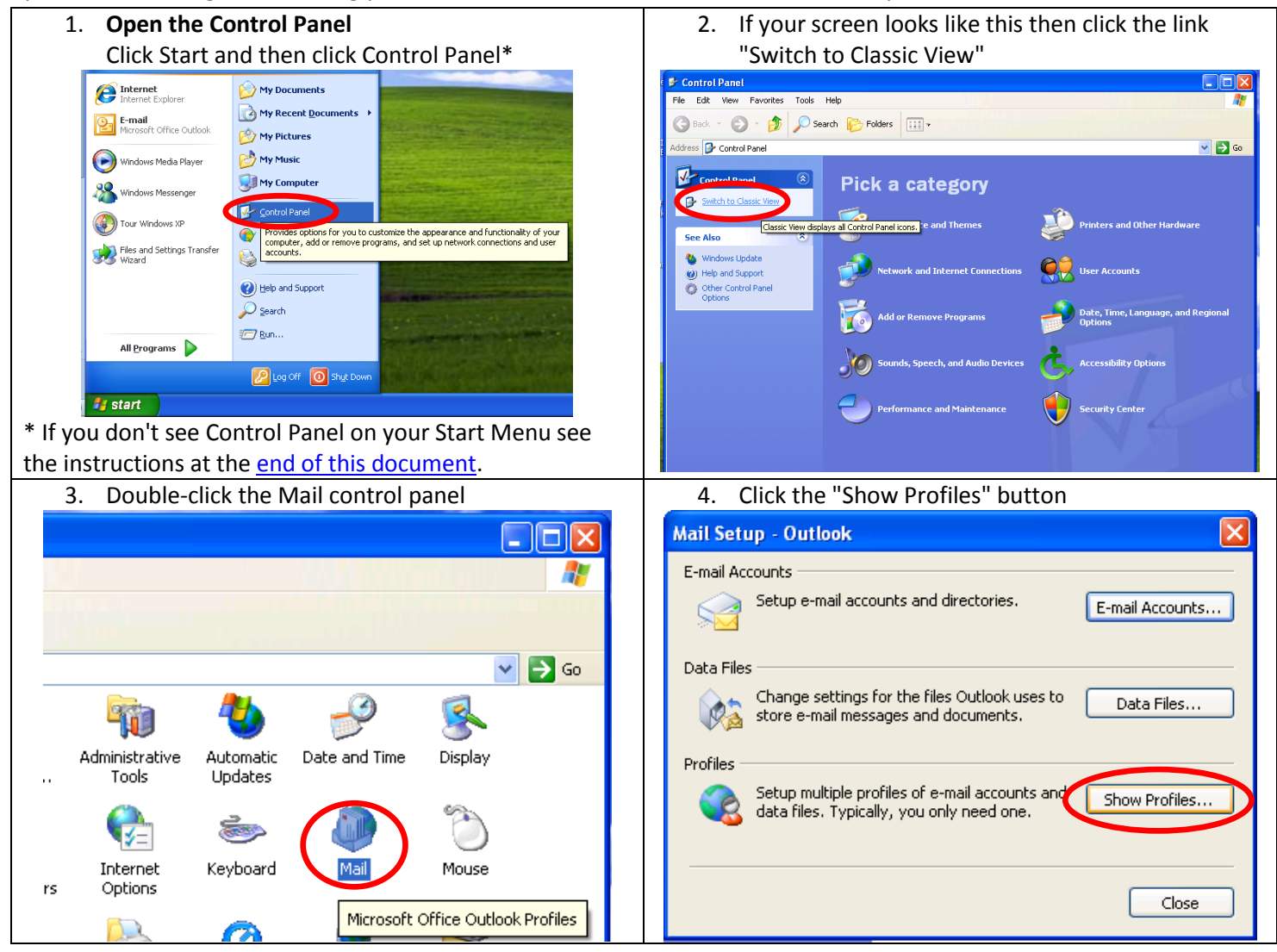

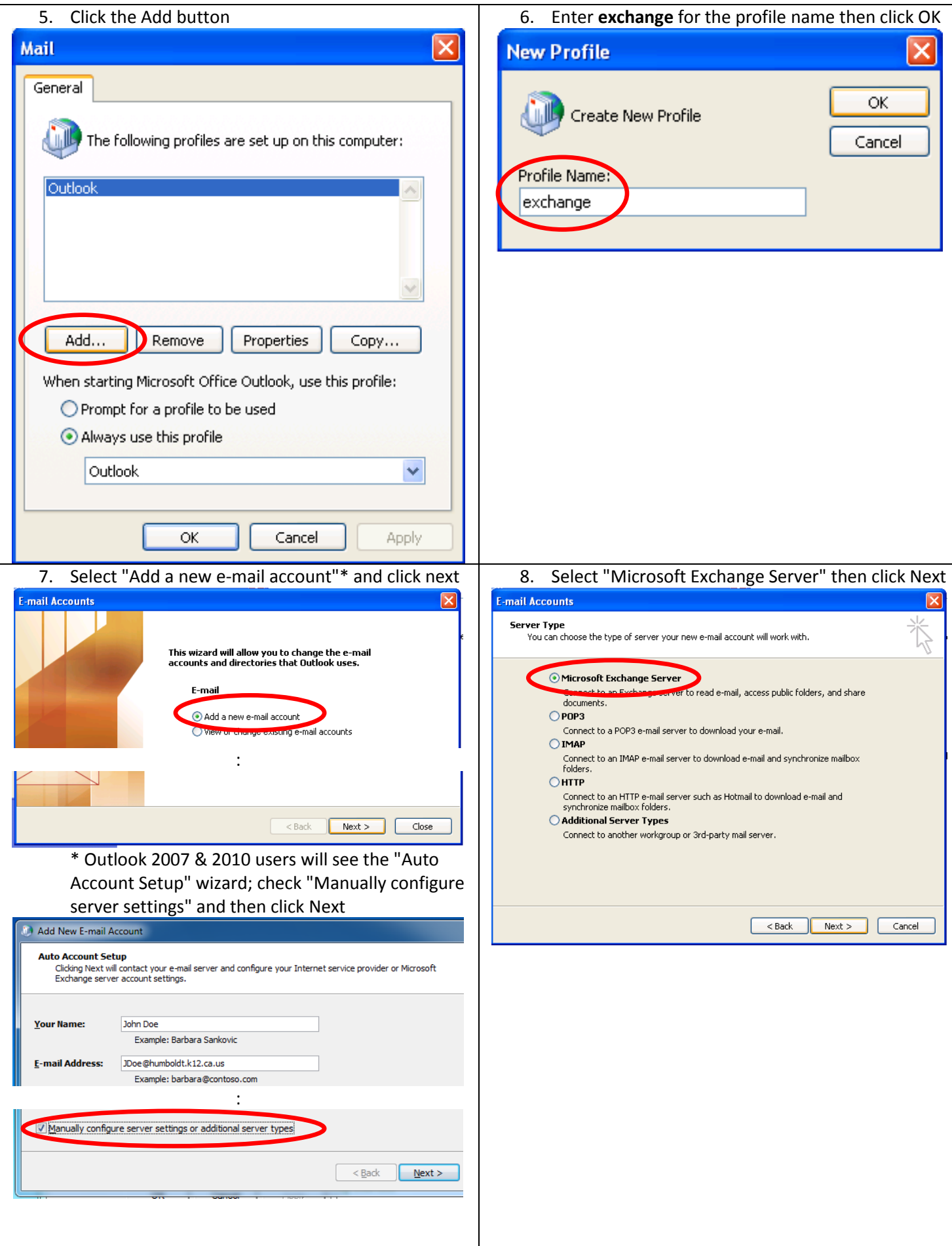

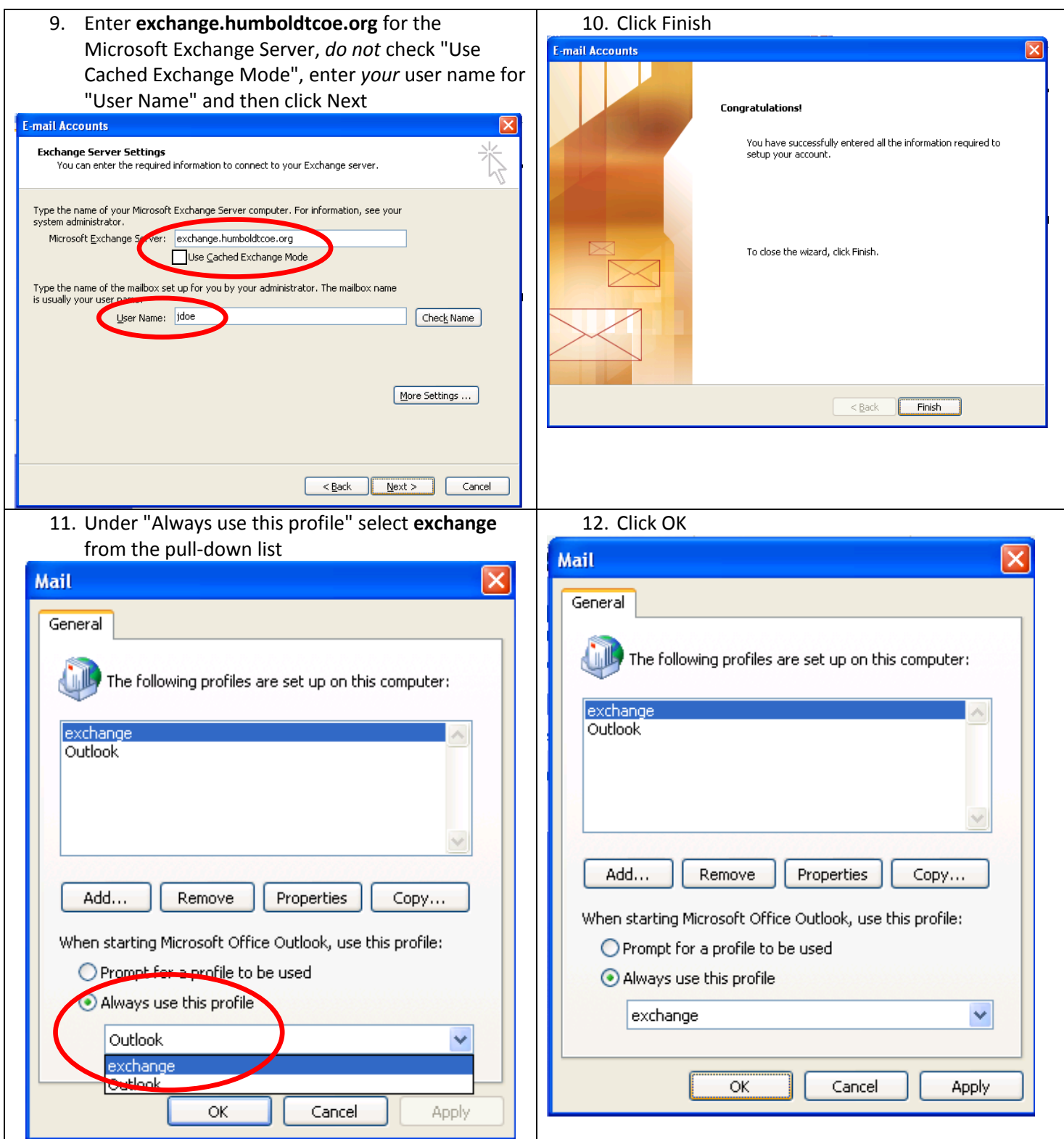

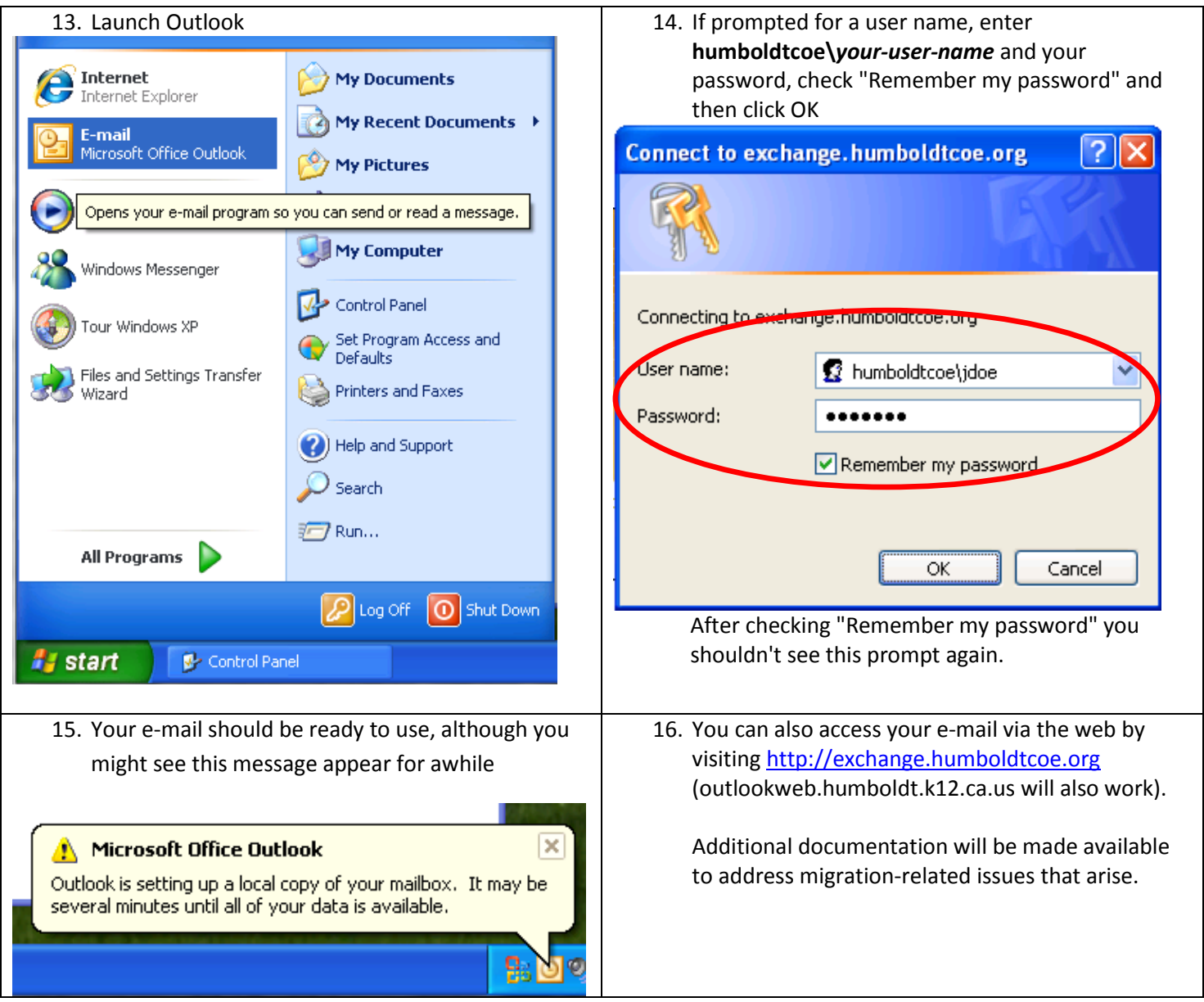

## **What if Control Panel is not on the Start Menu?**

<span id="page-4-0"></span>If you don't see Control Panel on the Start Menu, try this

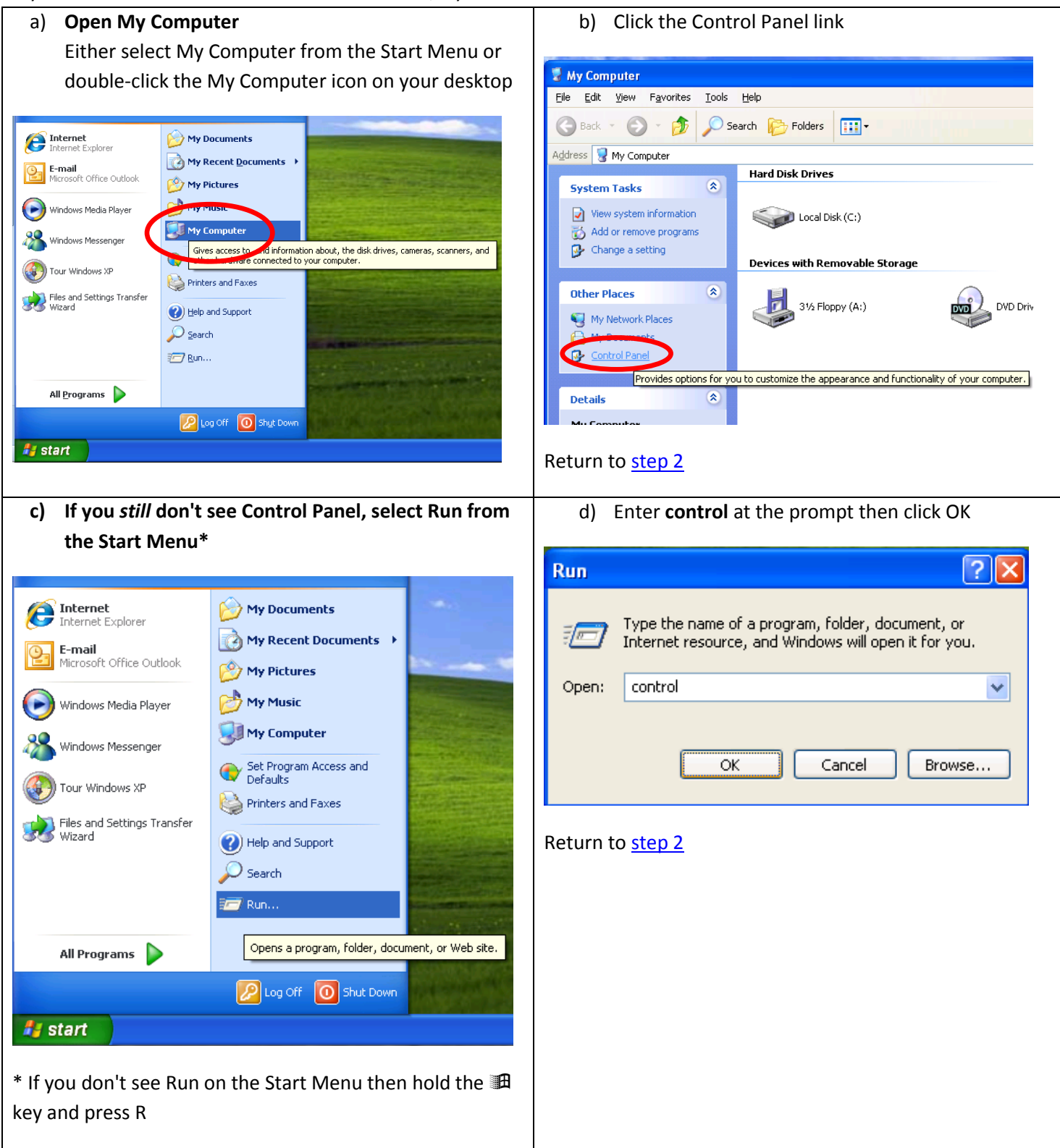